## ClouderaManager (cm) 时区问题

问题:

如图我的ClouderaManager 这里的时间显示的是美国东部EST时间,哪里能设置成上海CST时 间呢?

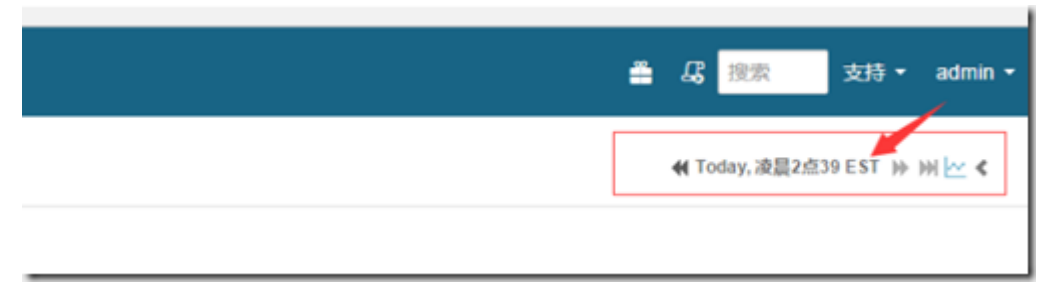

人肉把EST时间转成CST时间发现是时间是没错的,系统设置里没找到相关设置,NTP服务也 配置了,并且是同步成功的 主机上的时区设置是正常的

解决方法:

vim /opt/cloudera/cm/bin/cm-server

添加

CMF\_OPTS="\$CMF\_OPTS -Duser.timezone=GMT+08"

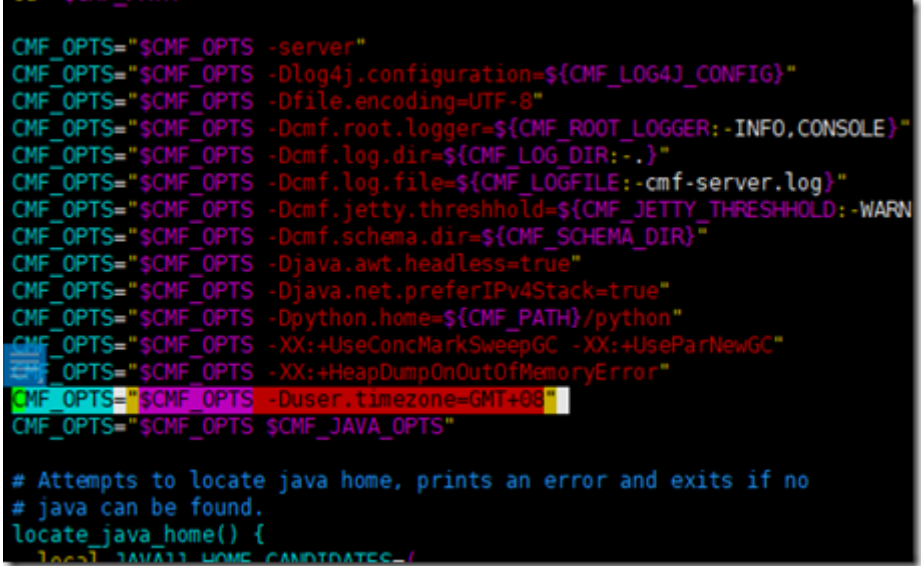